2023 年 4 月(初版) 医療機器認証番号:305ADBZX00032000

プログラム 01 疾病診断用プログラム 管理医療機器 \*X線画像診断装置ワークステーション用プログラム(40935012) 汎用画像診断装置ワークステーション用プログラム(70030012)

医用画像解析ソフトウェア Chest Bone Indicator (専用ソフトウェア)

## 【形状・構造及び原理等】

## 1. 概要

本品目は X 線画像診断装置ワークステーション及び汎用画像 診断装置ワークステーションを構成するプログラムであり、 X線画像診断装置から得られた画像情報(画像ファイル内の 年齢、性別を含む)をコンピュータ処理し、画像情報を提供す る医療機器プログラムである。計測機能、画像処理機能を有す る。本品目は汎用コンピュータ装置にインストールして使用 する。本品目はダウンロードで提供される。

## 【使用目的又は効果】

画像診断装置等から提供された人体の画像情報をコンピュー タ処理し、処理後の画像情報を診療のために提供すること。 本品は、自動診断機能は有さない。

# 【使用方法等】

## 推奨仕様

本品目は下記の仕様を満たす汎用コンピュータ機器に製造販 売業者が指定した方法でインストールして使用する。

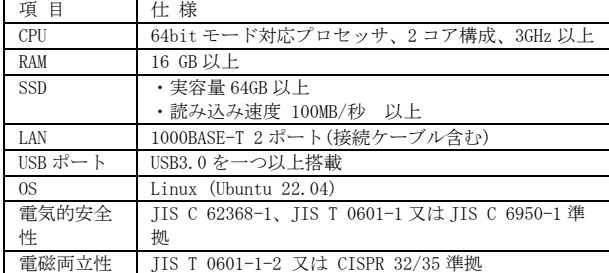

### 操作方法

## 1.事前準備

・…………<br>・汎用コンピュータ装置に本ソフトウェアをインストール する。

## 2. 使用準備

- ・汎用コンピュータ装置の電源を入れる。
- ・本ソフトウェアを起動する。

#### \*3.操作

- ・胸部エックス線画像診断装置より得られた画像の統計・計 算処理を行い、骨に関する数値を算出する。
- ・処理結果の表示を行う。
- ・処理結果を必要に応じ外部装置への転送を行う。

#### 4.終了

- ・ソフトウェアを終了する。
- ・必要に応じコンピュータ装置の電源を切る。

#### 【使用上の注意】

#### 重要な基本的注意

- ・本品目は推奨仕様を満たす汎用コンピュータ装置にイン ストールすること。
- ・本品目の使用にあたっては本添付文書および取扱説明書 を熟読し、使用方法を十分理解してから使用すること。
- ・当該プログラムが表示する指標は臨床的意義が確立して いないため、他の精密検査を実施し使用者が総合的に判 断を行うこと。

#### 【製造販売業者及び製造業者の氏名又は名称等】

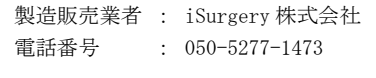

製造業者 : iSurgery 株式会社

取り扱い説明書を必ずご参照下さい